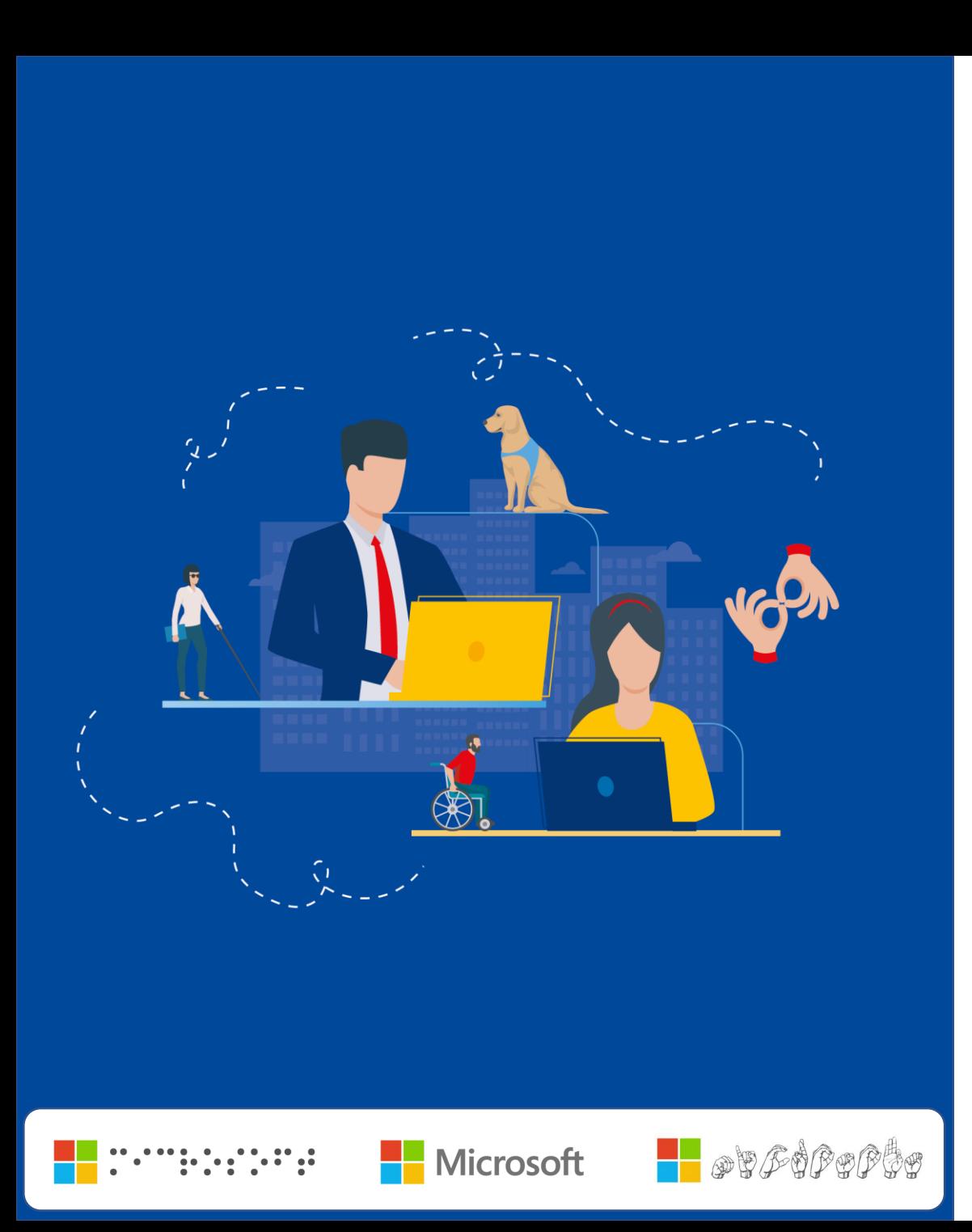

## **CRÉER DES DOCUMENTS ACCESSIBLES LE NUMÉRIQUE POUR TOUS**

**Philippe TROTIN** Directeur Handicap & E-Accessibilité philippe.trotin@microsoft.com

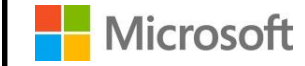

# **Créer des documents accessibles**

**Les principes…**

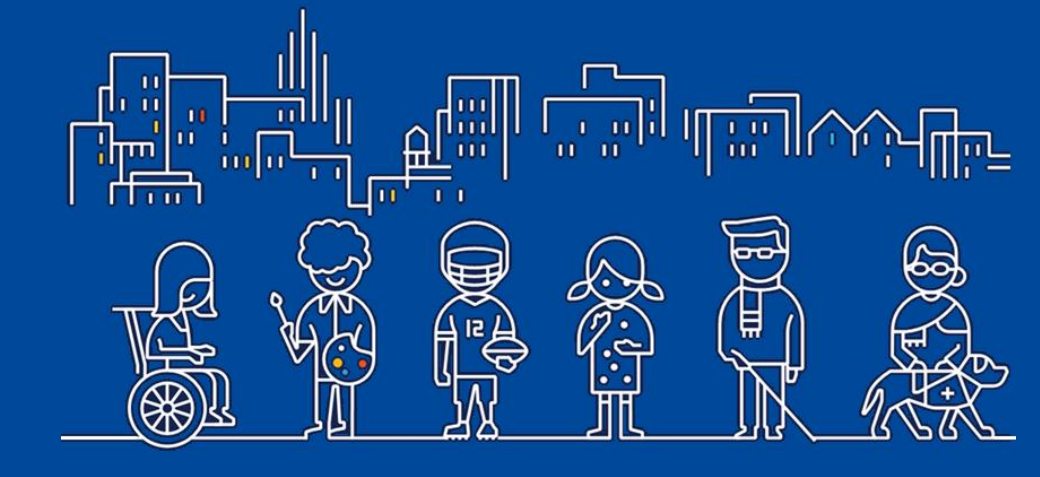

Accessibilité Numérique

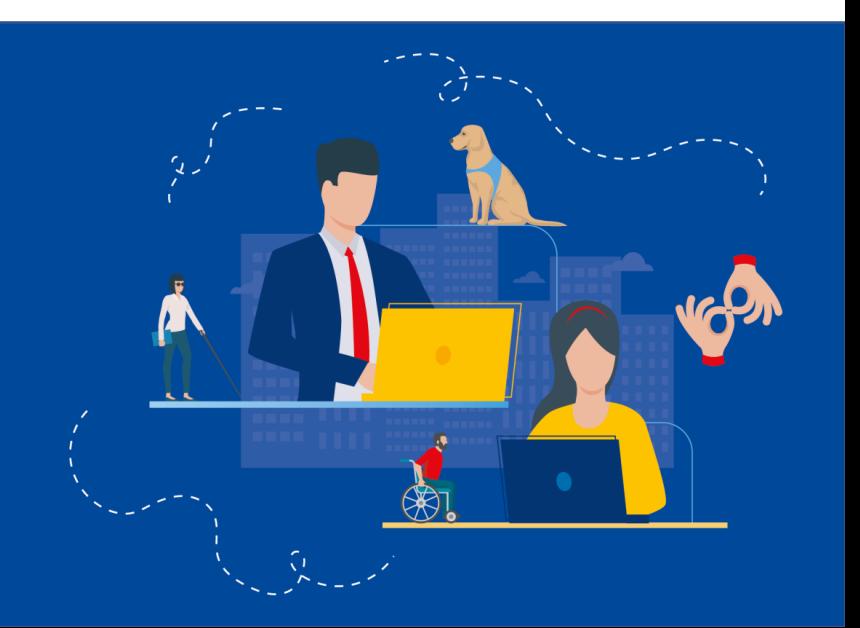

## **CRÉER DES DOCUMENTS ACCESSIBLES**

#### **LES PRINCIPALES RÈGLES À SUIVRE**

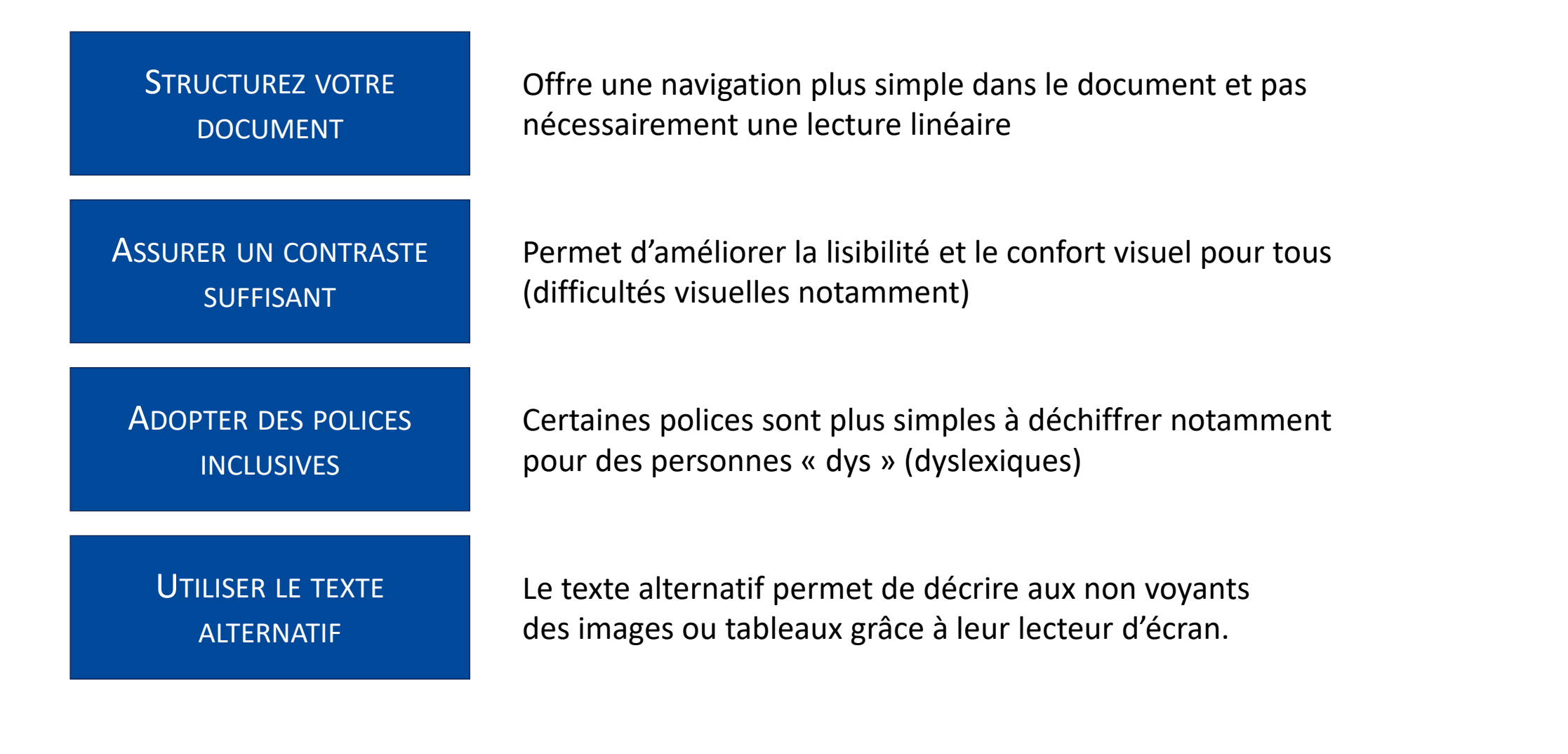

简 阁 同僧 阁 魯 鐵 罗 领中 简 受<br>日 爵 ကျ<br>မြ 45<br>19 阁 同僧 阁 恩 阁 圖 阁 魯 翎 罗 阁 \$\$ 阁 貿 阁

## **CRÉER DES DOCUMENTS ACCESSIBLES LE VÉRIFICATEUR D'ACCESSIBILITÉ**

## **Utilisez le vérificateur d'accessibilité avant de finaliser vos documents.**

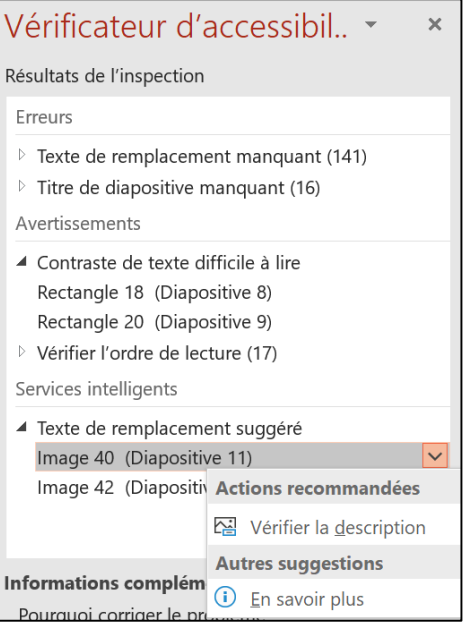

## **GAGNEZ DU TEMPS AVEC LE VÉRIFICATEUR D'ACCESSIBILITÉ**

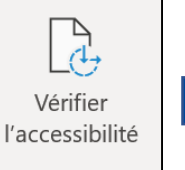

Accessibilité

**VÉRIFIE L'ACCESSIBILITÉ DE VOTRE DOCUMENT.**

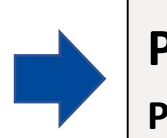

**PROPOSE DES ACTIONS CORRECTIVES POUR VOUS SIMPLIFIER LA VIE.** 

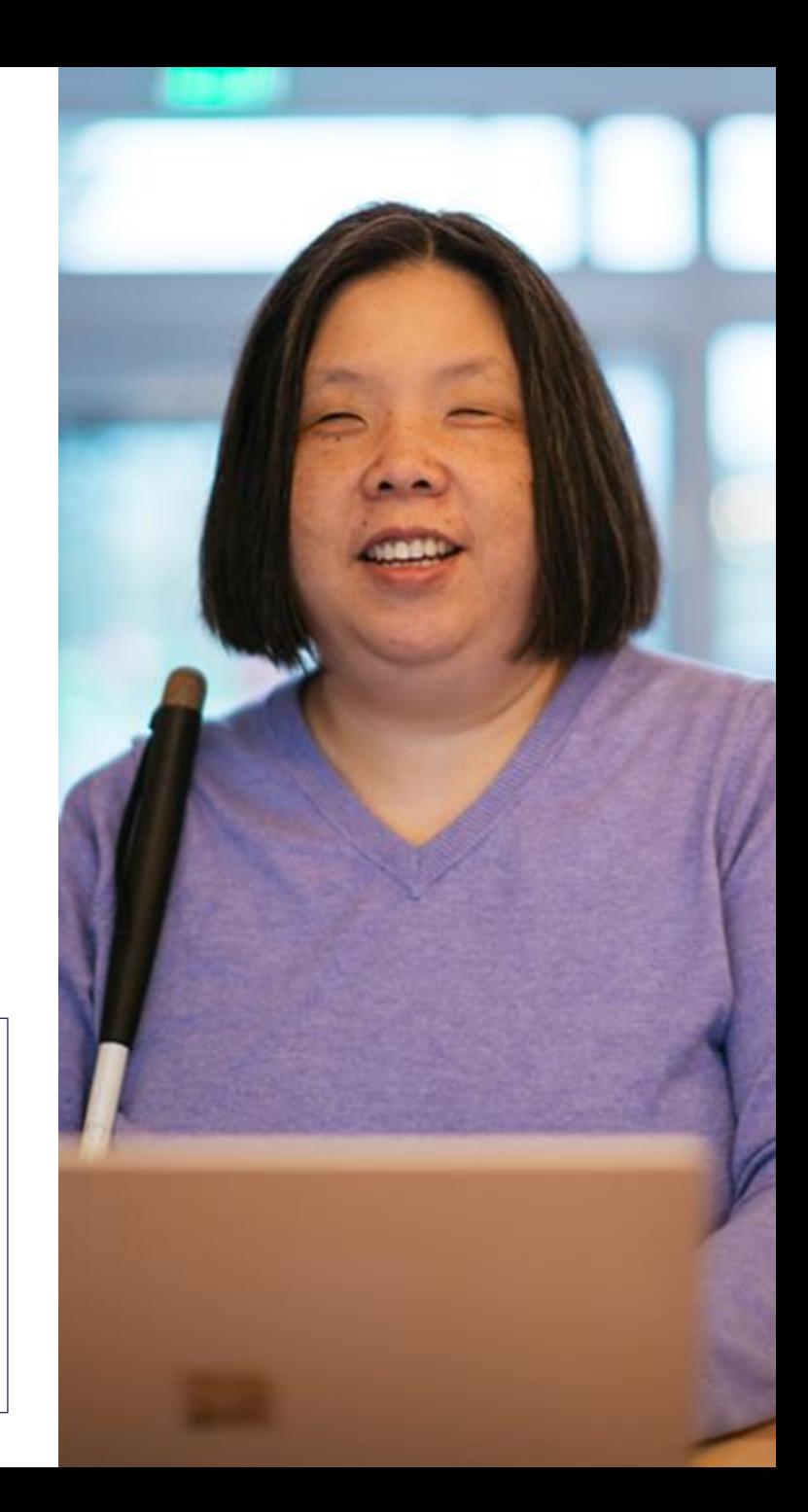

# **Créer des documents accessibles Ce qu'il faut savoir…**

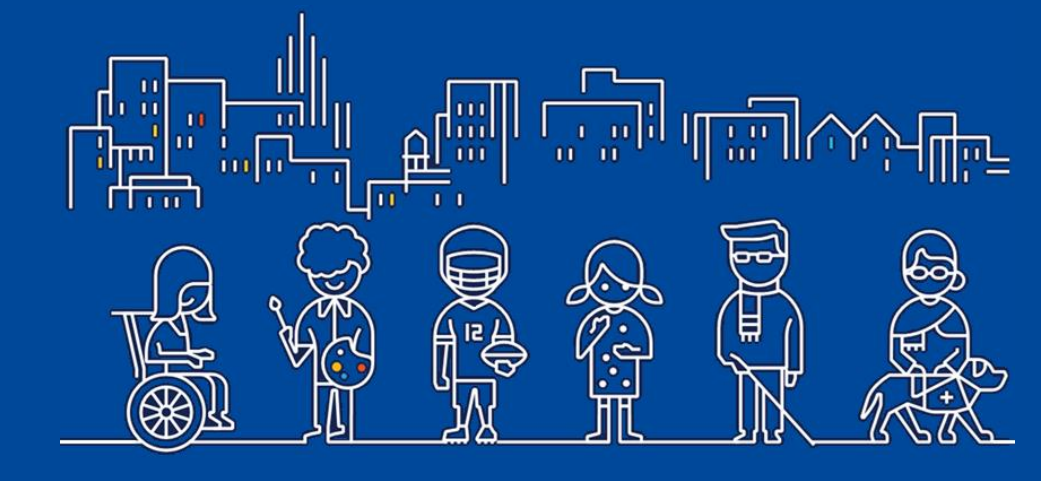

Accessibilité Numérique

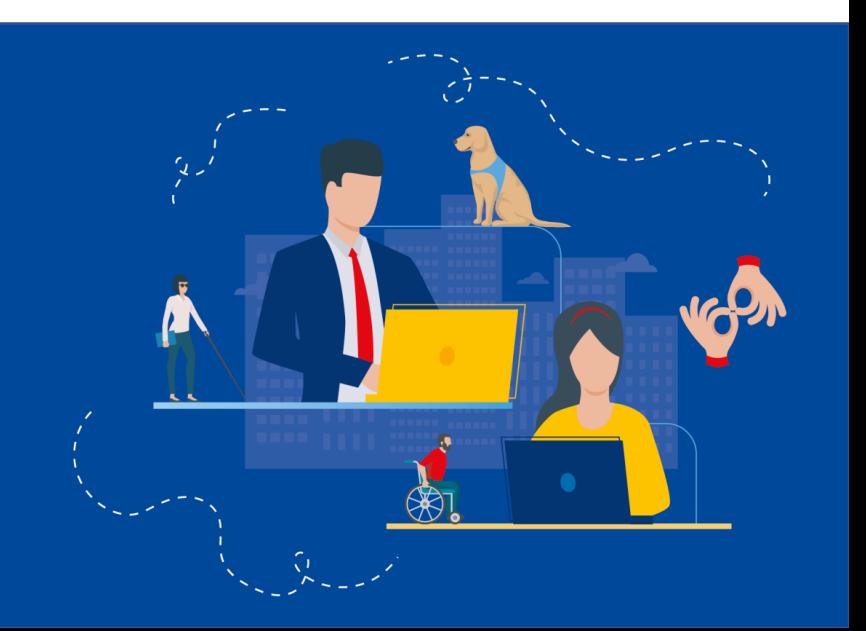

#### **Polices de caractères Texte de remplacement Structure du document**  $-11$ © Lien  $\overrightarrow{A}$   $\overrightarrow{A}$  $\rightarrow$ Calibri  $A_i$ AaBbCc AaBbCcD  $A$ aB Enregistrer en tant qu'image... **Recently Used Fonts** Calibri Modifier le texte de remplacement... Heading 1 Heading 2 Title Segoe UI  $\int_{a}^{\infty}$  Taille et position... Format de l'image... • Utiliser les styles H1 (titre) / H2 / … • «Segoe UI» ou «Calibri» ↓ Nouveau commentaire • Utiliser les listes (puces ou numéros) Taille minimale de 11 points Décrire les images DANS LES **Liens hypertextes Tableaux**  $\overline{2}$  $\times$ **Table Properties** DOCUMENTS Cell **Alt Text Table** Row Column **WORD** Title  $\overline{2}$  $\times$ **Insert Hyperlink** Text to display: Microsoft Web Site Link to: ScreenTip...  $\overline{\bullet}$ Description **Existing File of** Look in: **P** Documents Web Page **Blocs-notes OneNote** Bookmark... €9. Current Enregistrements audio Place in This Folder FeedbackHub Target Frame.. Document Mes fichiers recus 種 Décrire le contenu **Browsed** Mes formes Create New Pages Document Mes sources de données **Alternative Text** des tableaux Modèles Office personnalisés Titles and descriptions provide alternative, text-based representations of the  $\mathbb{R}$ Présentation1 en information contained in tables, diagrams, images, and other objects. This E-mail Address **Recent Files** information is useful for people with vision or cognitive impairments who may not be able to see or understand the object. http://www.microsoft.com/ Address: A title can be read to a person with a disability and is used to determine whether they wish to hear the description of the content. OK Cancel Décrire les liens hypertextes OK Cancel

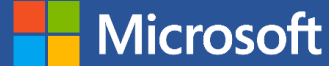

## DANS LES **DOCUMENTS** POWERPOINT

**Microsoft** 

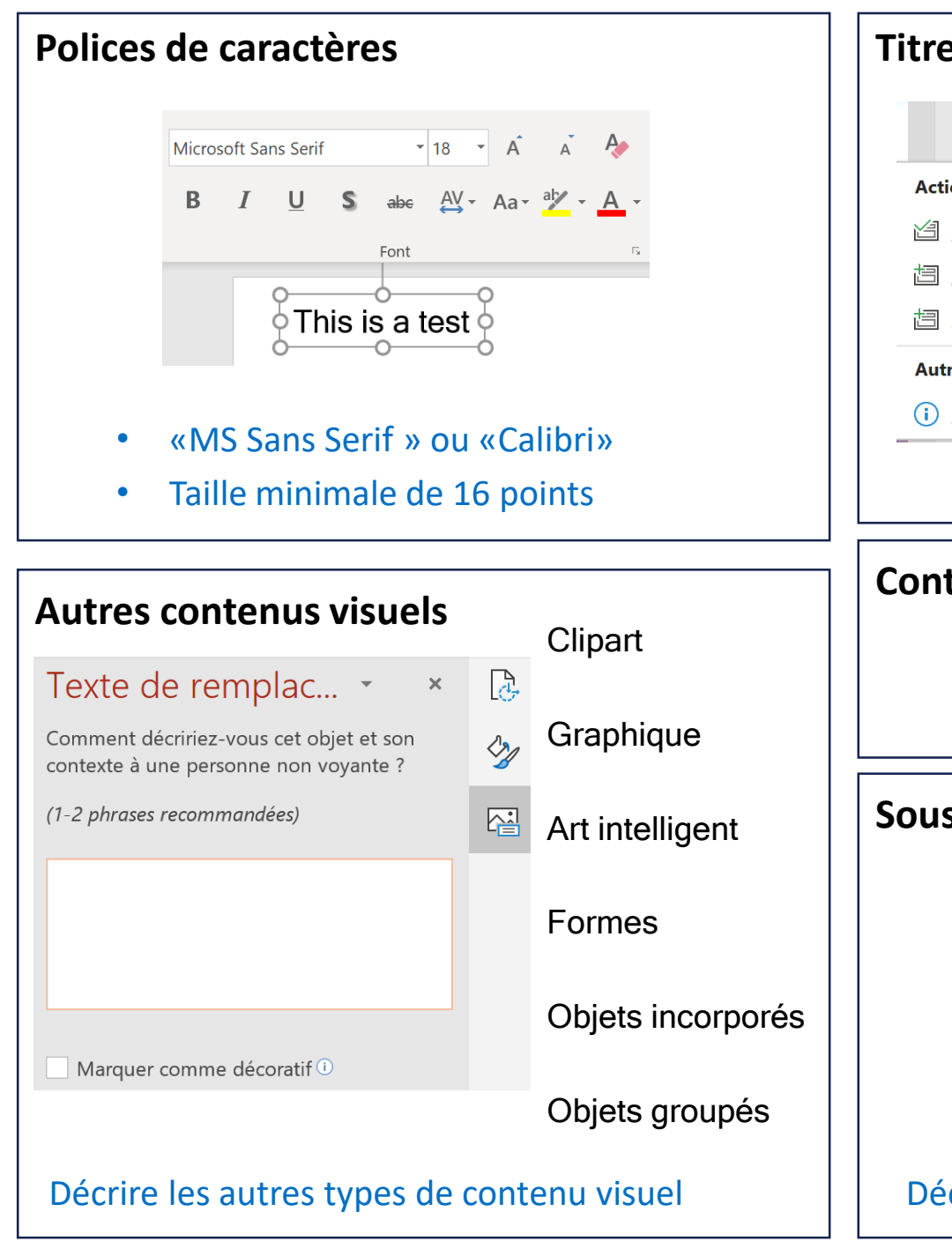

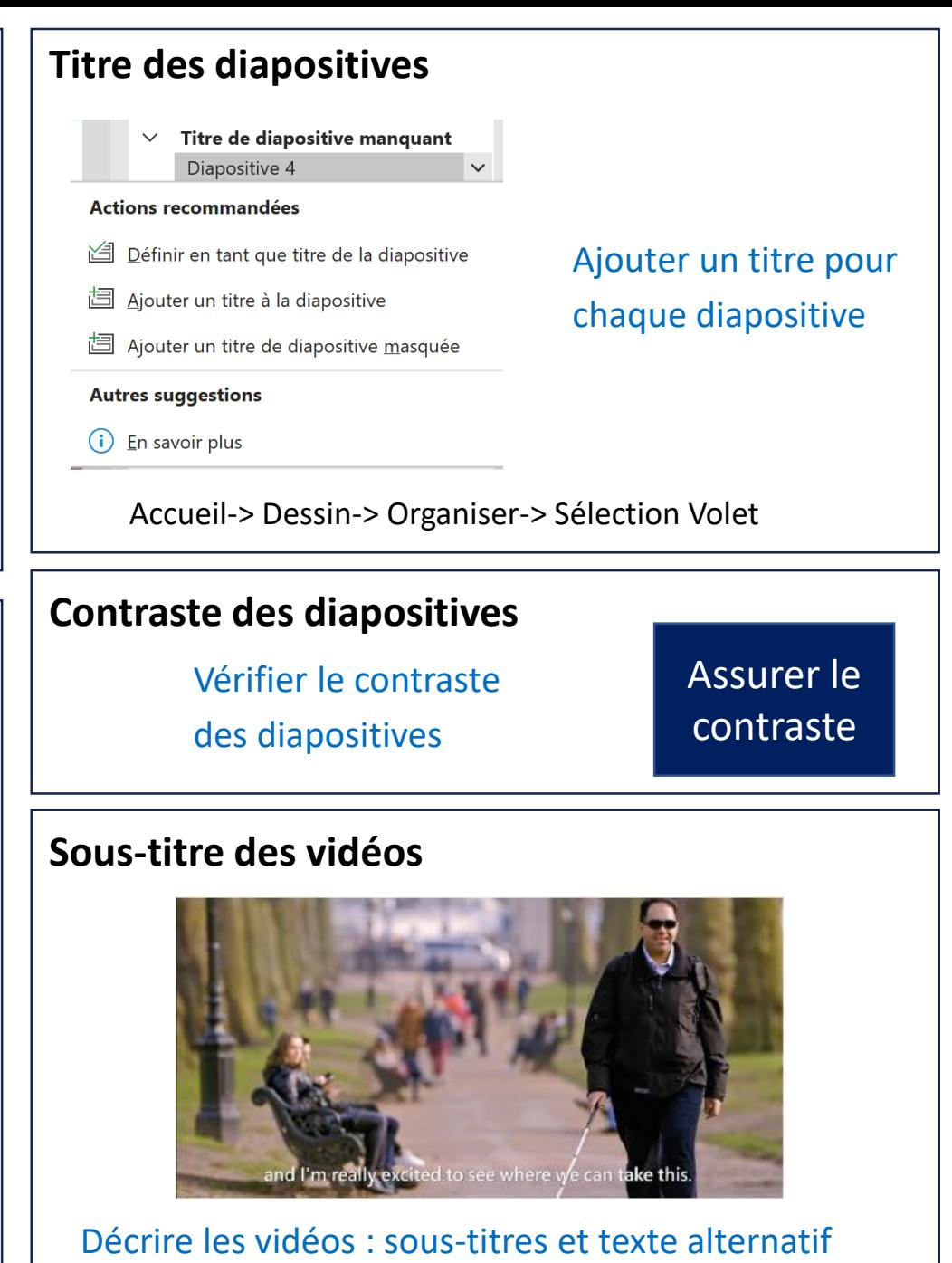

### DANS LES E-MAILS **OUTLOOK**

**Aicrosoft** 

#### **Rendre votre signature accessible**  $\mathsf{Cordiale} \overset{\oplus}{\longrightarrow}$ Lien  $\Box$ Insérer une légende... **Philipp**  $\overline{\mathbf{z}}$  Habillage  $\frac{1}{\sqrt{2}}$ Modifier le texte de remplacement...  $\mathbf{r}$  +33 ( Taille et position... Format de l'image...  $\mathcal{D}_{\mathcal{A}}$ 92130 Issy les Mo

Assurer l'accessibilité de votre signature

#### **Rendre le contenu de votre message accessible**

- Utilisez le Vérificateur d'accessibilité
- Utiliser le texte alternatif pour les images
- Utiliser la police appropriée
- Assurer le contraste
- $\bullet$  ...

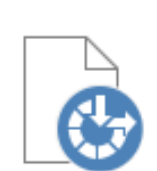

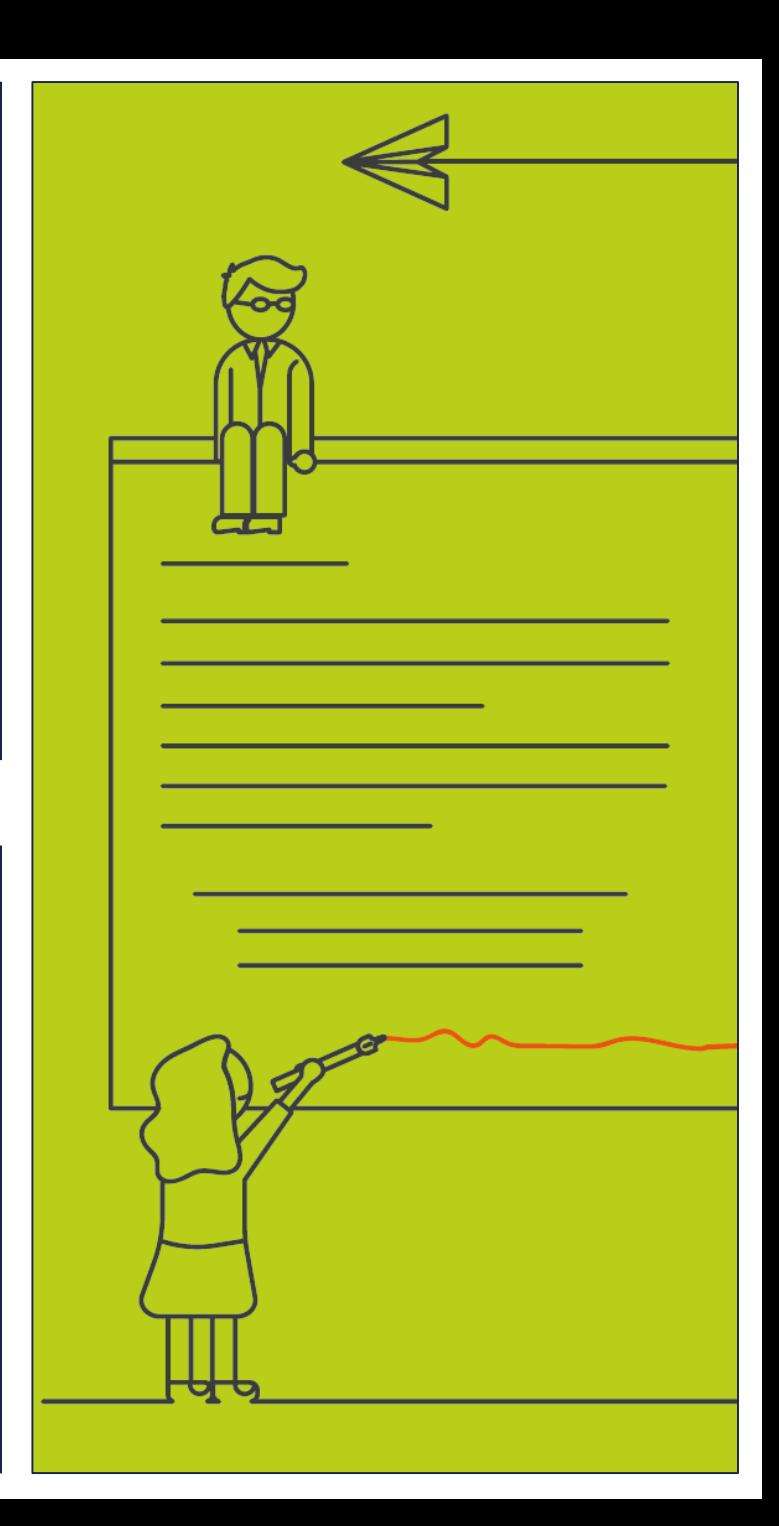

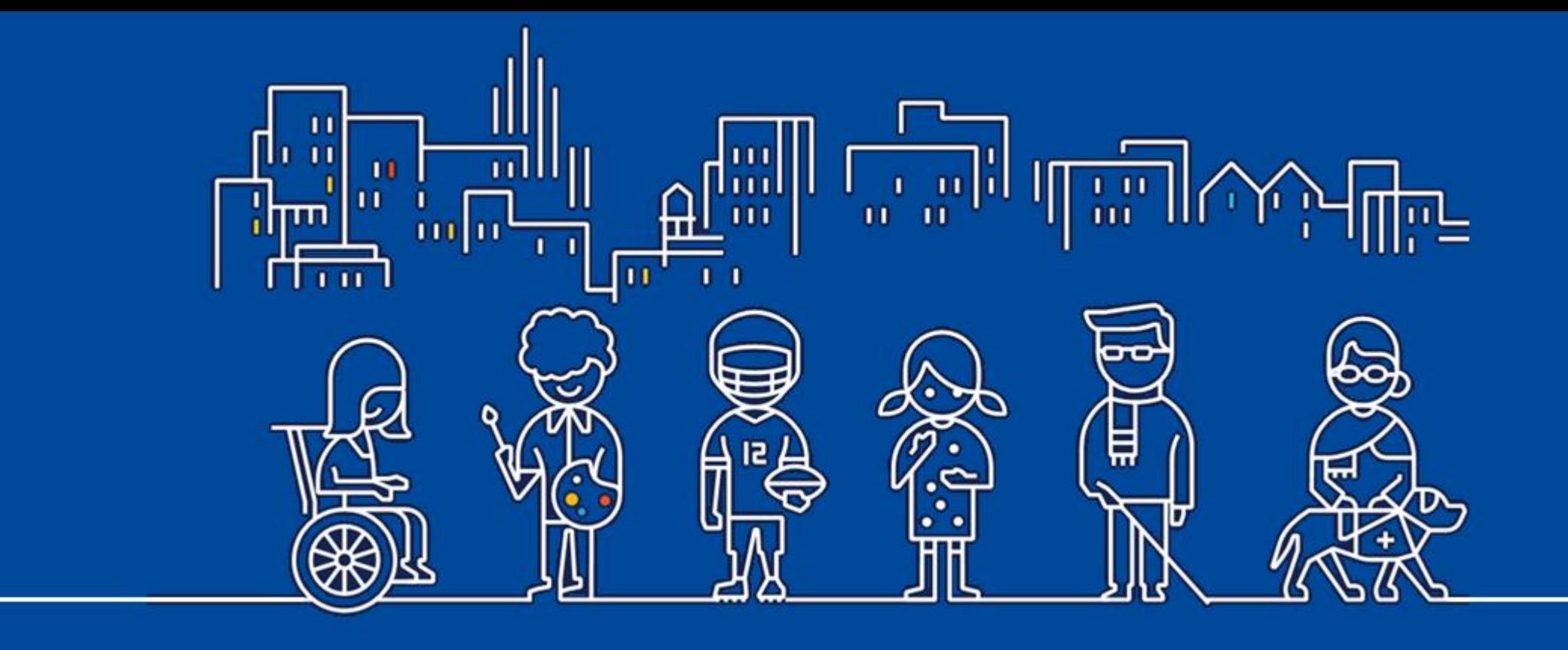

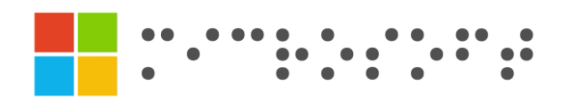

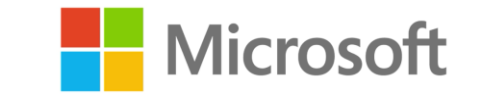

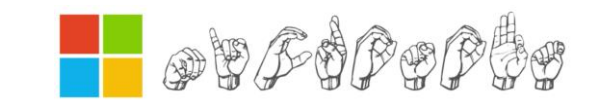